# **環保局巡查中央權管 空地空屋及工程工地 功能操作說明**

**E c o L i f e清淨家園顧厝邊綠色生活網**

# **二、空地空屋工地建檔查詢…P5 一、網站首頁登入說明………P3** 大紹門 上、空地空屋工地填報查詢…P9 **四、系統操作客服諮詢……...P15**

#### **一、網站首頁登入說明**

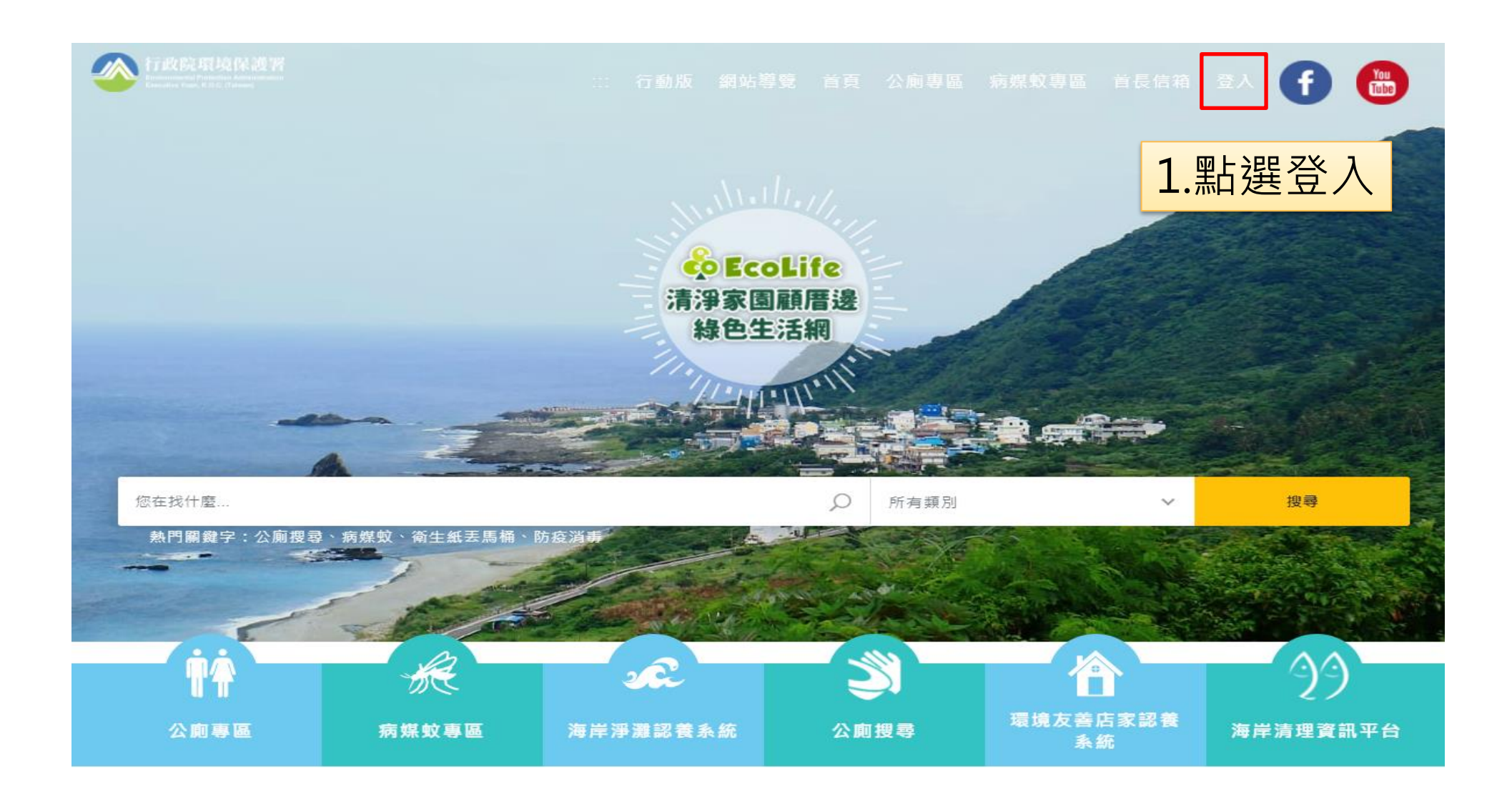

#### **一、網站首頁登入說明**

#### 後台管理系統 2登入系統 帳號 2.輸入帳號及密碼 密碼 註冊帳號 忘記密碼? 3.點選登入登入

## **一、網站首頁登入說明**

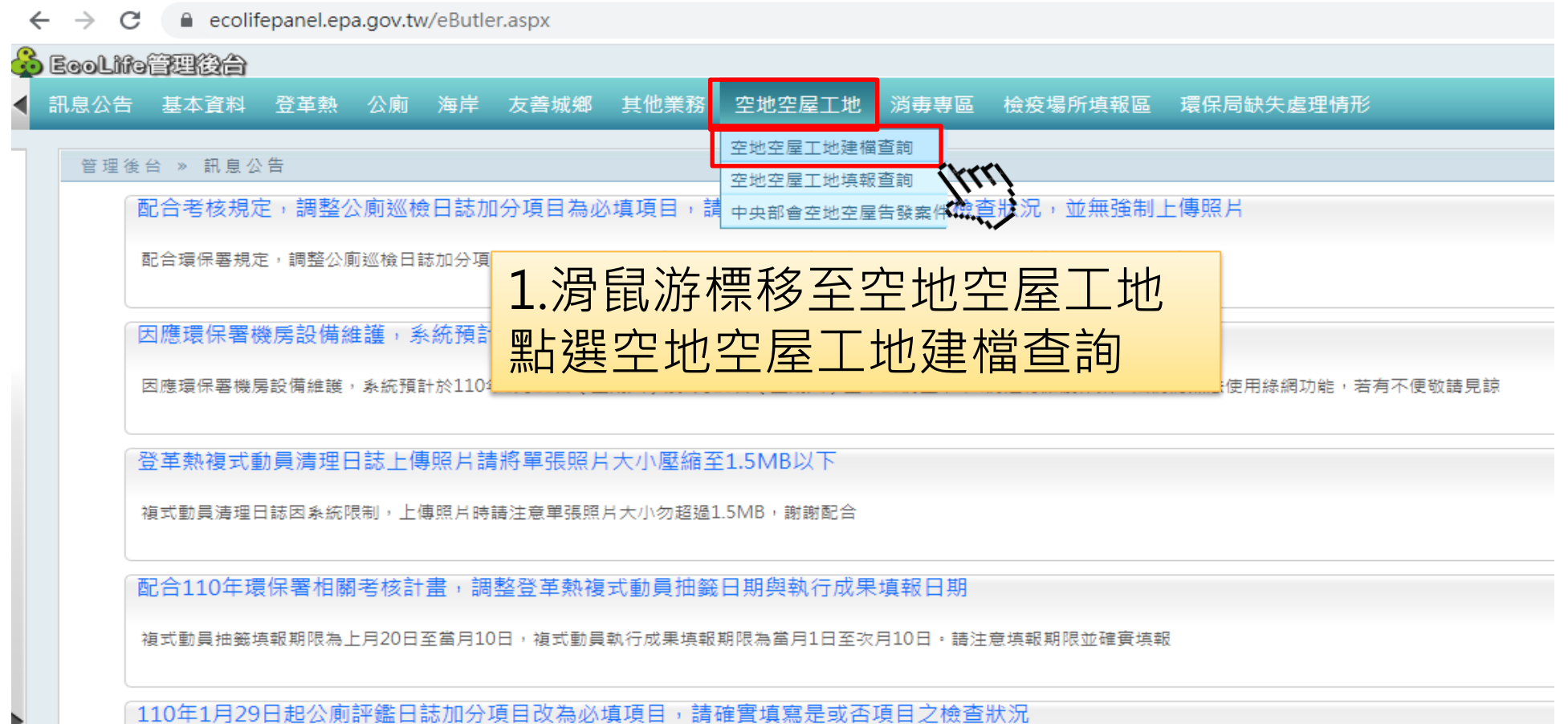

110年1月29日起公廁評鑑日誌加分項目改為必填項目,請確實填寫是或否項目之檢查狀況,並無強制要求上傳照片,謝謝配合。

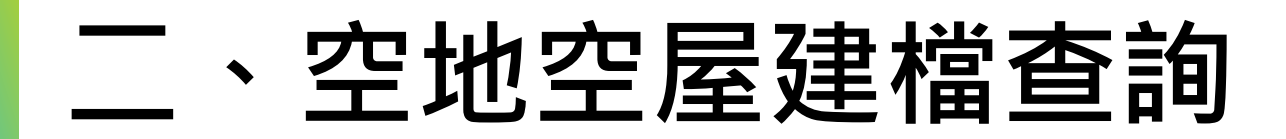

#### 空地空屋工地 » 空地空屋工地建檔查詢

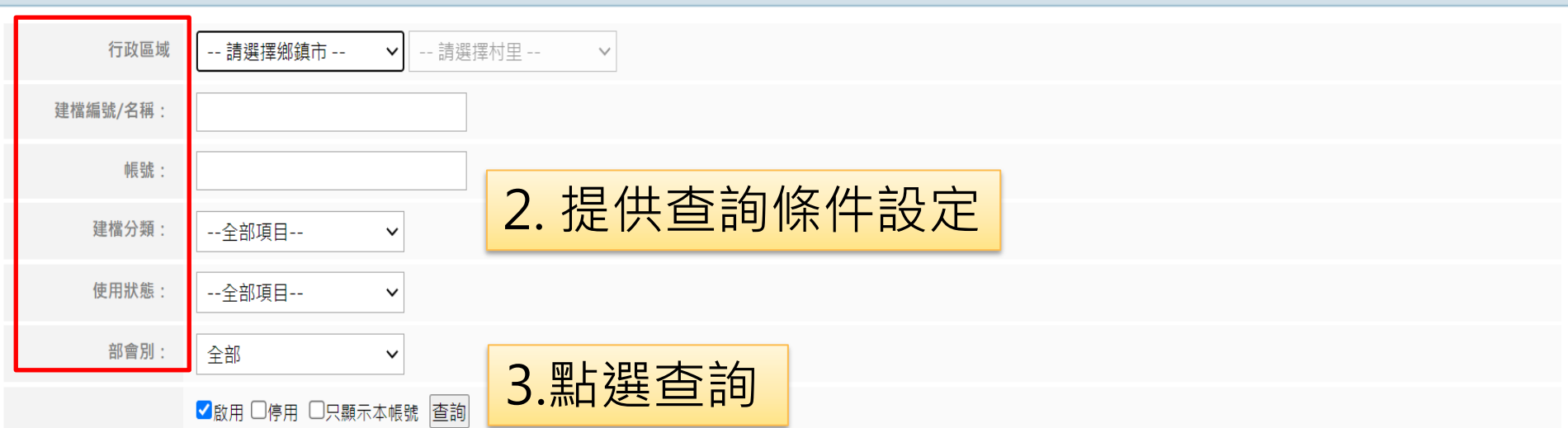

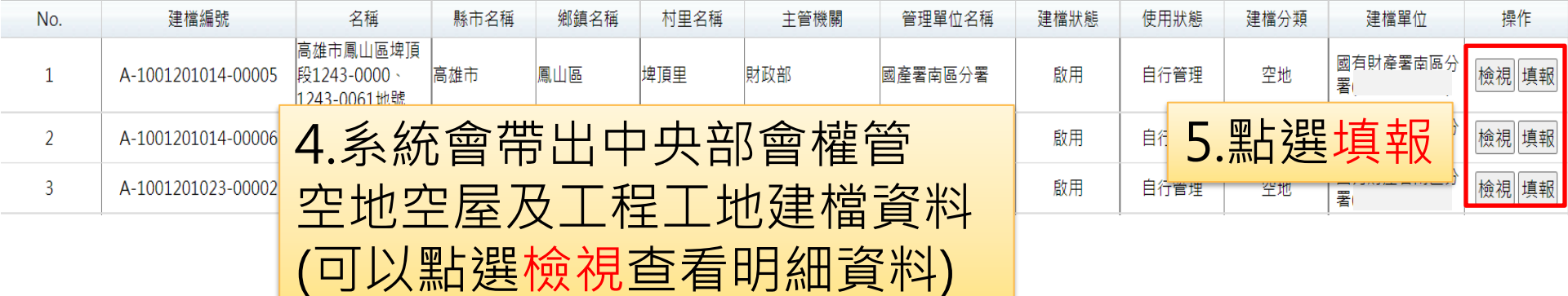

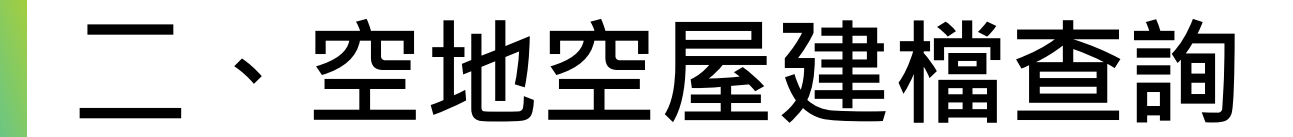

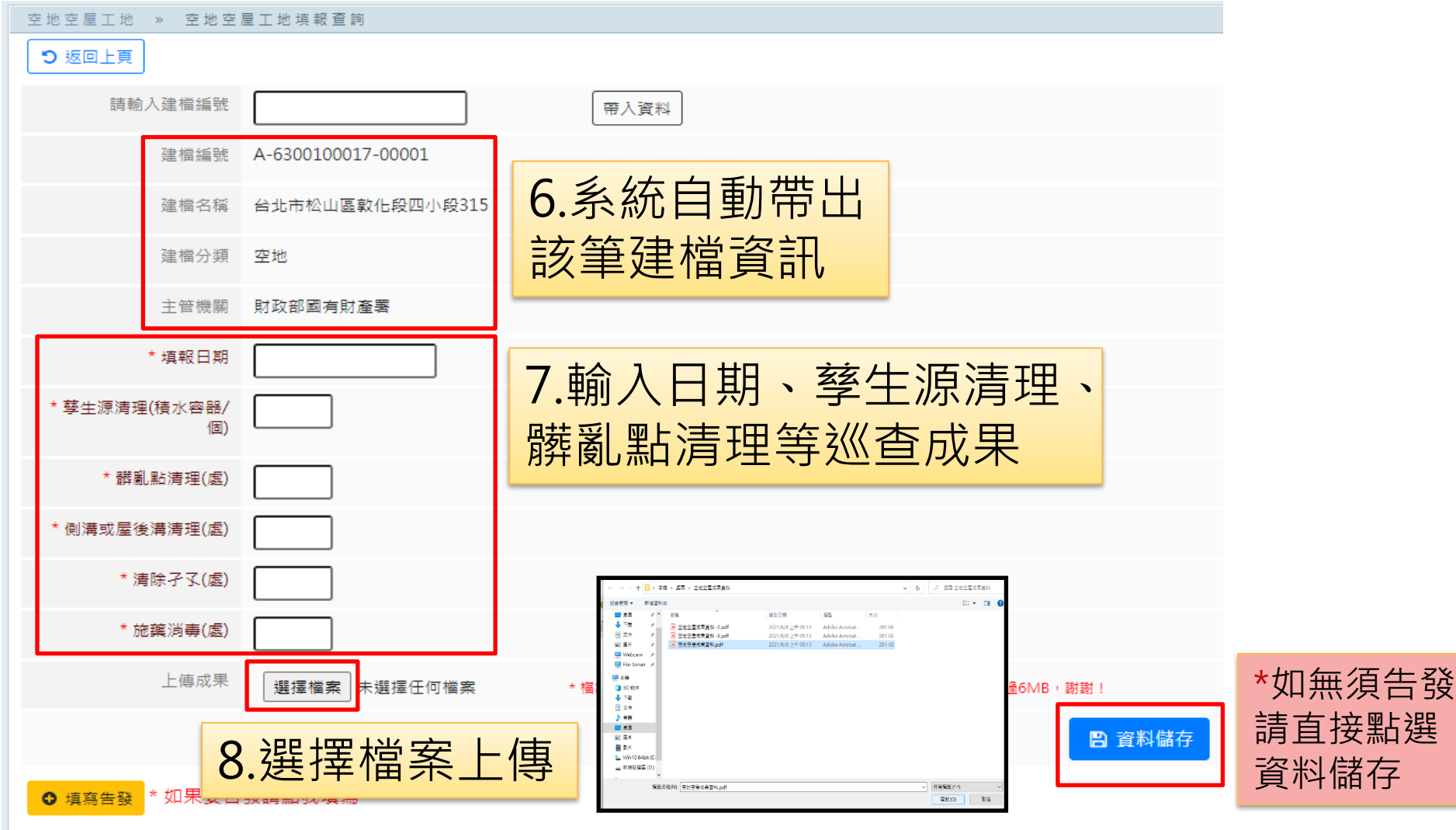

#### **二、空地空屋建檔查詢**

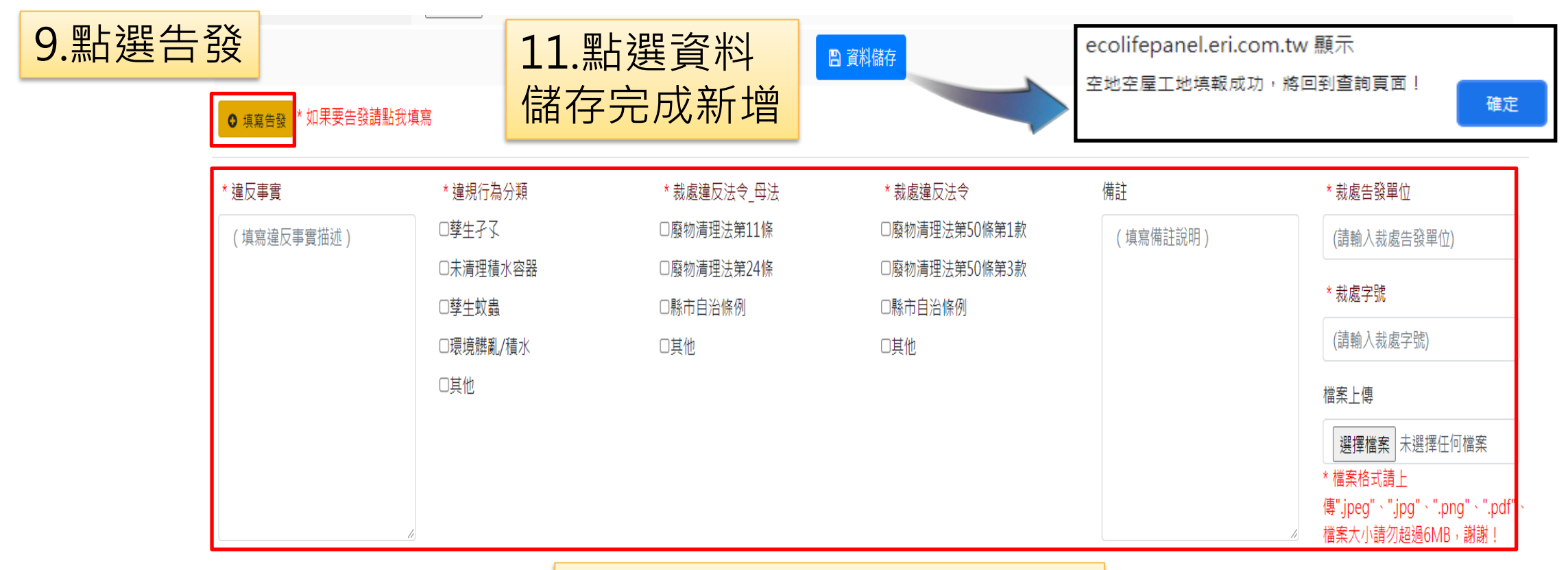

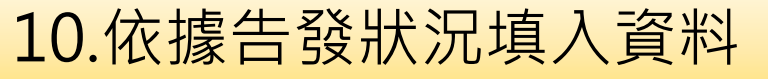

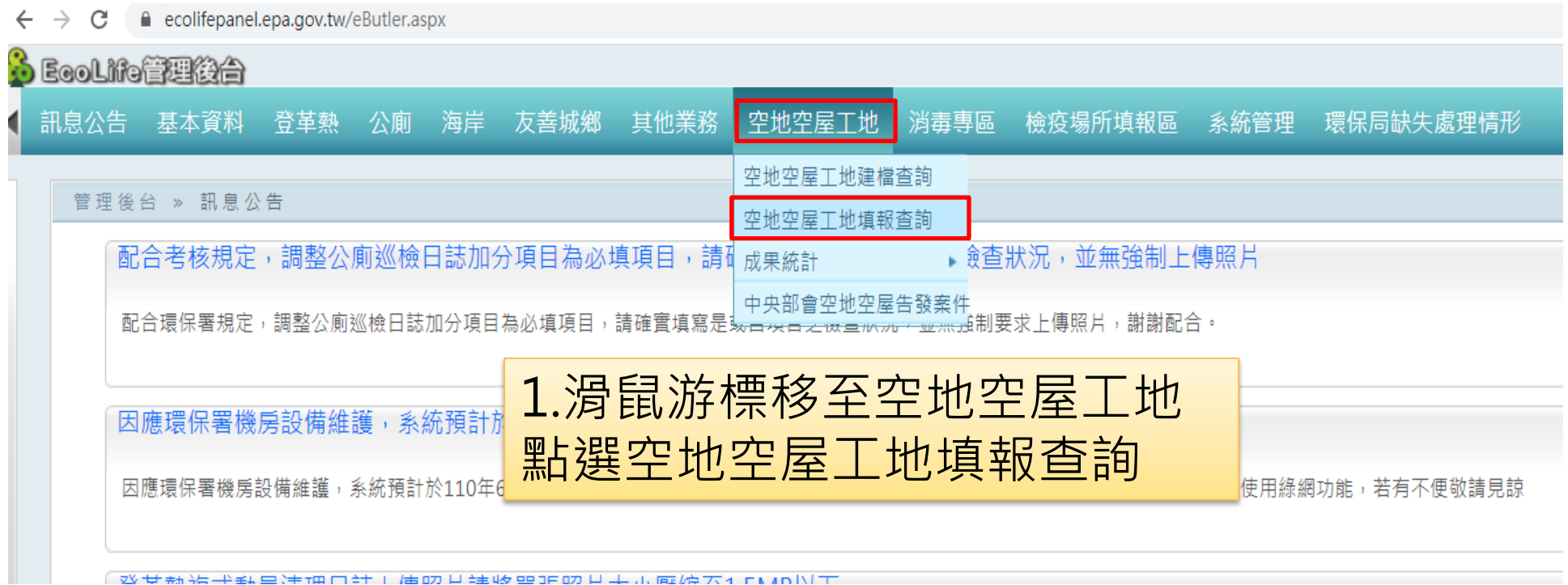

《双サ新治书纸史注诵口计工店的月注地 990F的月末示麻碎不在 NANIT

**9**

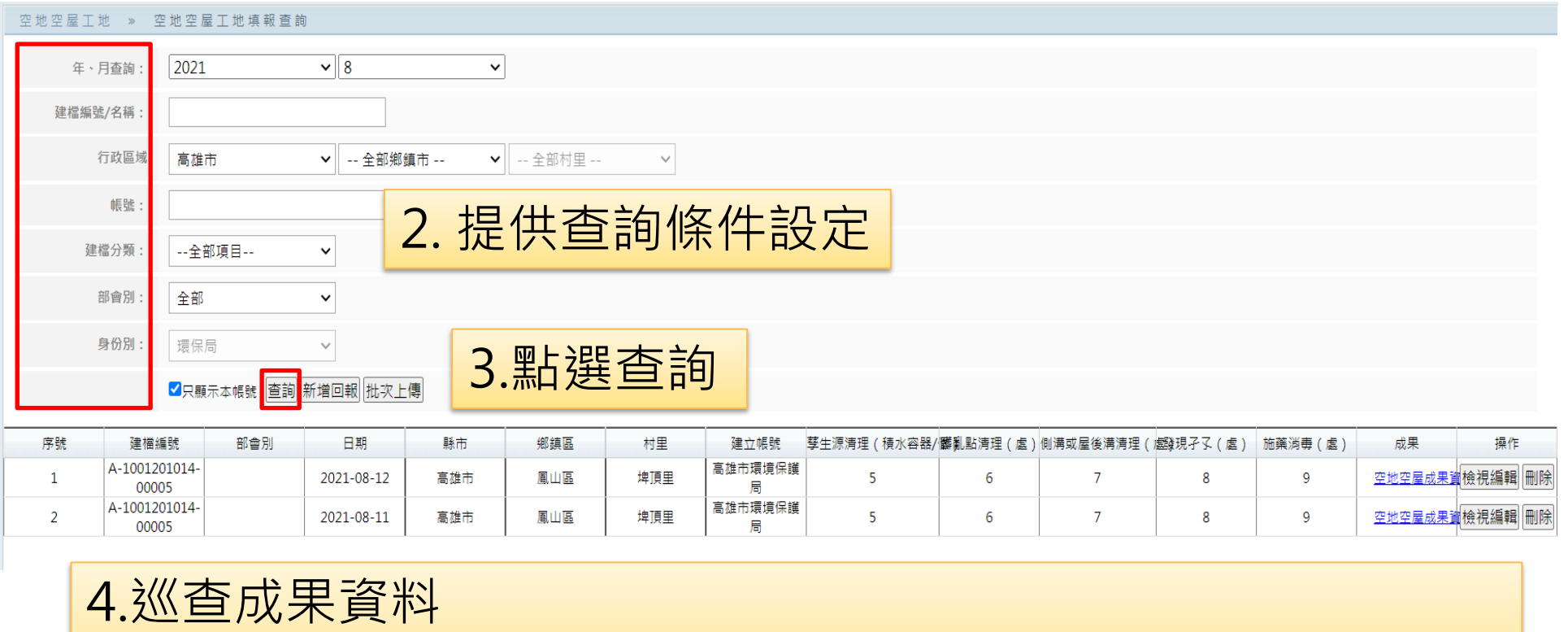

若要進行資料編輯或刪除,則請點選右方 **檢視編輯 / 刪除**按鈕

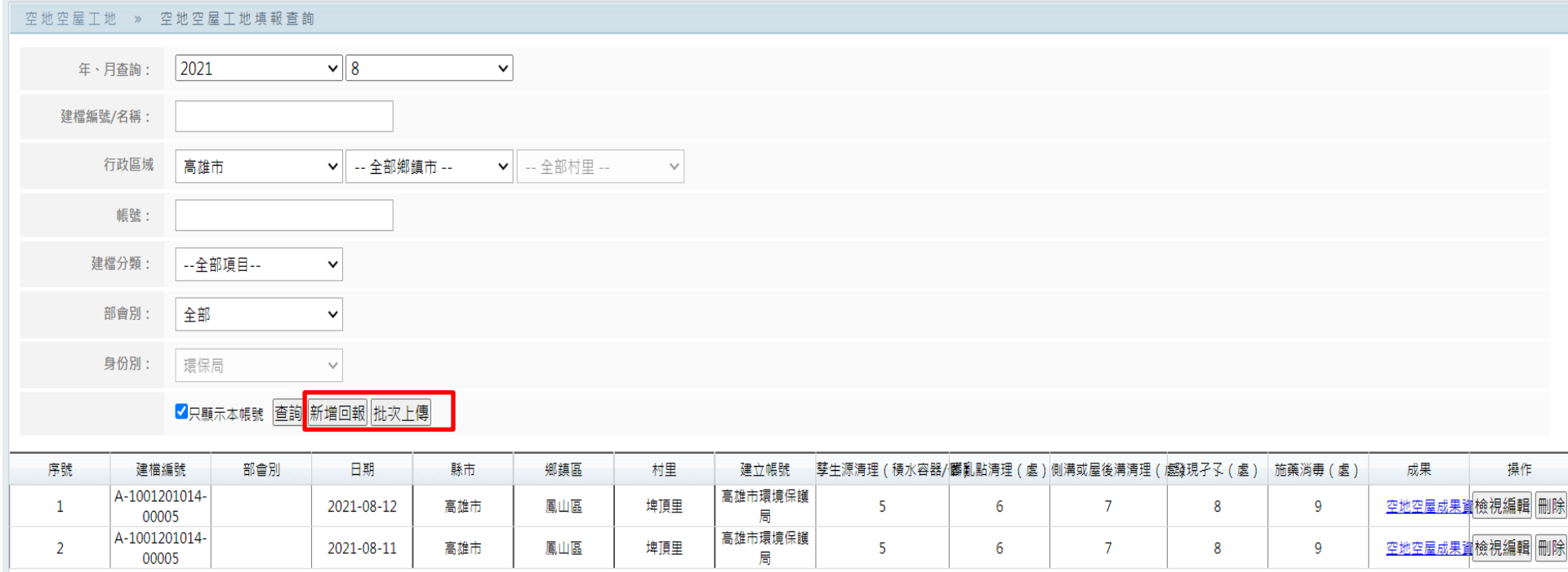

**1.填報成果資訊(提供以下兩種填報方式) (1)新增回報:單筆成果輸入(參考P12-P13) (2)批次上傳:多筆成果輸入(參考P14)**

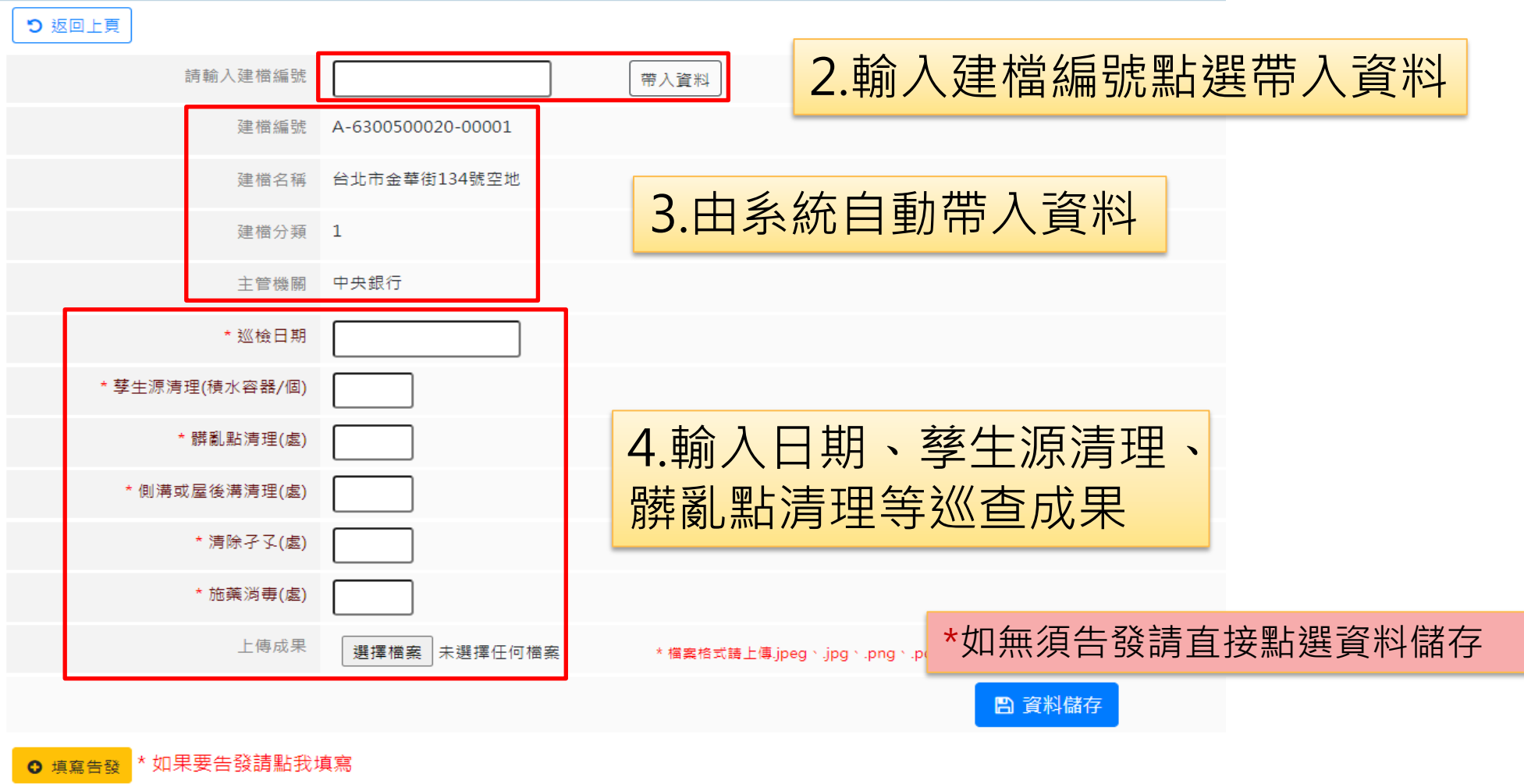

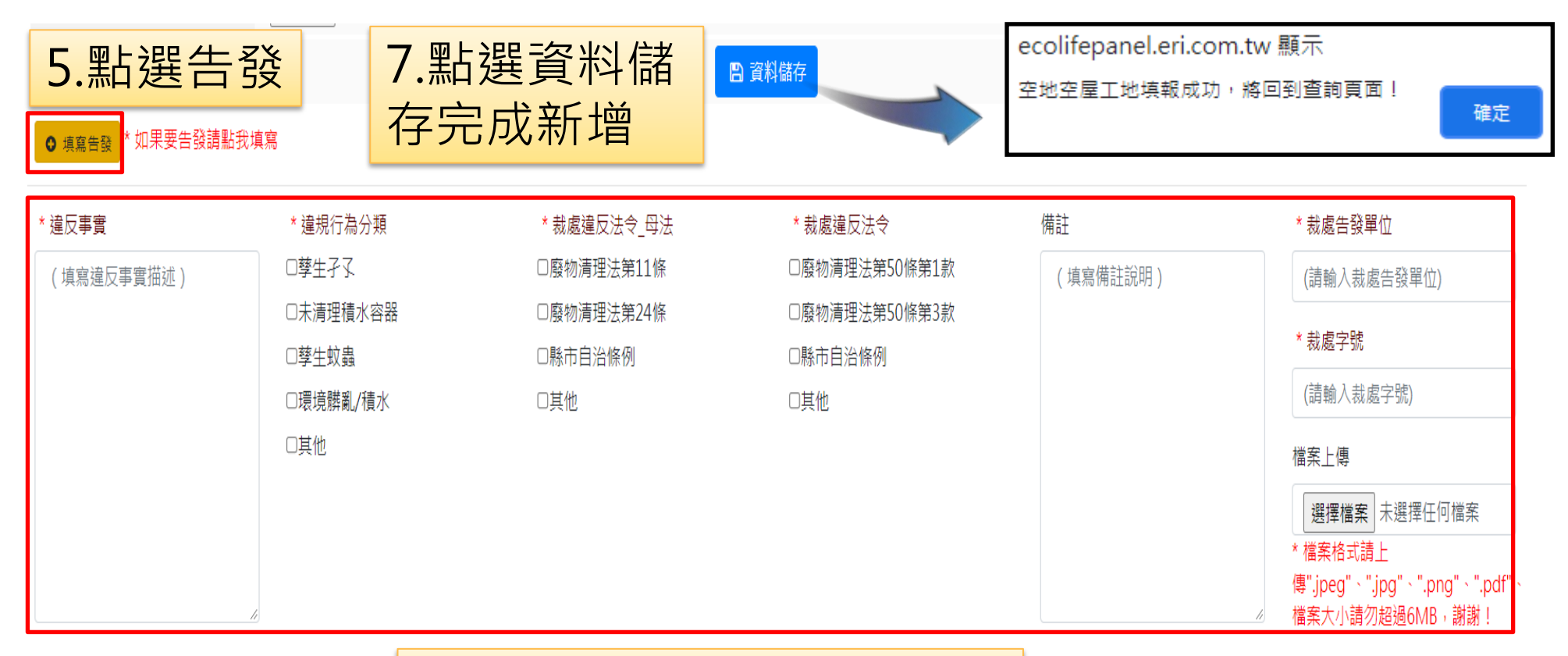

#### 6.依據告發狀況填入資料

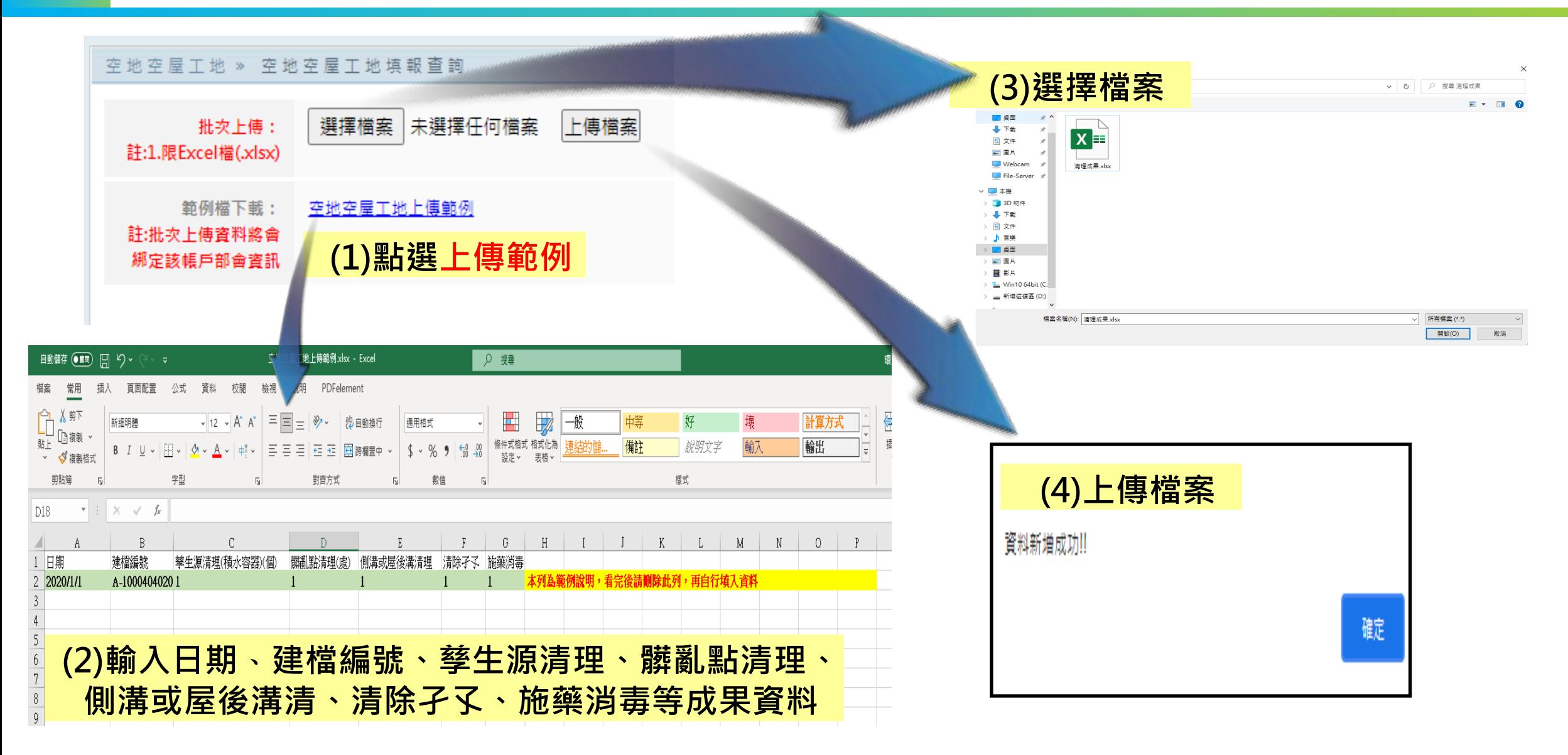